## Delete a Storefront Category

- 1. Log into the storefront (see [Access the Storefront\)](https://kb.informetica.com/article/access-the-storefront-214.asp).
- 2. Select **Storefront** from the main menu.
- 3. Select **01 Products** from the main menu to open the Product Menu.

## **Store Administration**

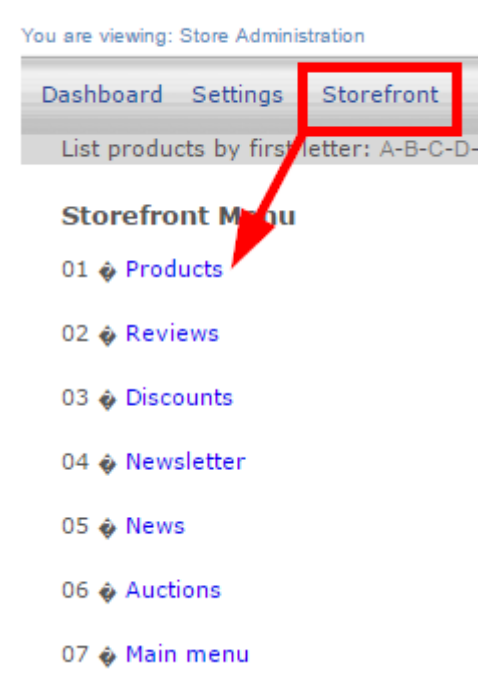

4. Select **Modify Description and Display Order** under Categories.

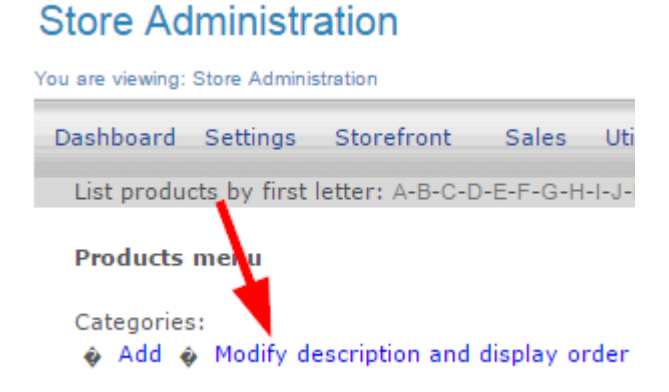

5. Select **Modify Details** next to the category you wish to delete.

▶ Categories General<sup>0</sup> Modify order | Modify Details

6. Select **Delete** at the bottom of the form.

## **Modify Category**

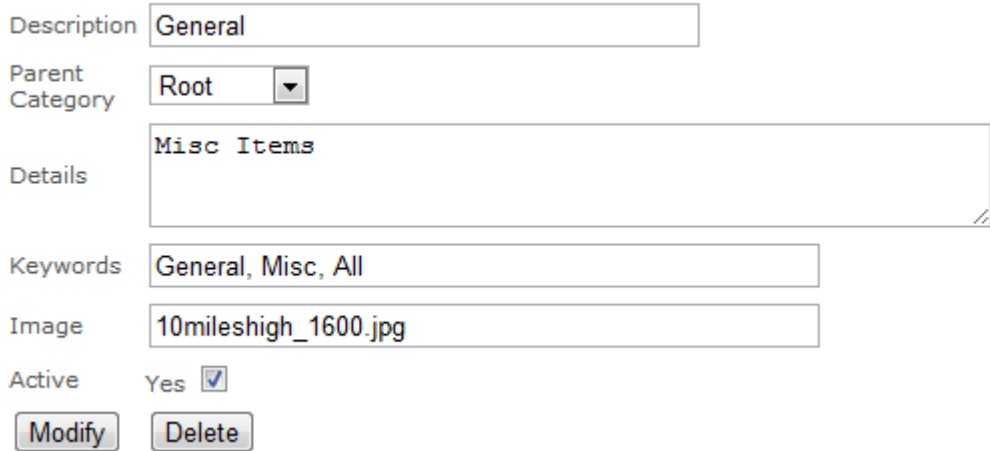